## 湖 南 石 化 职 院 教 案

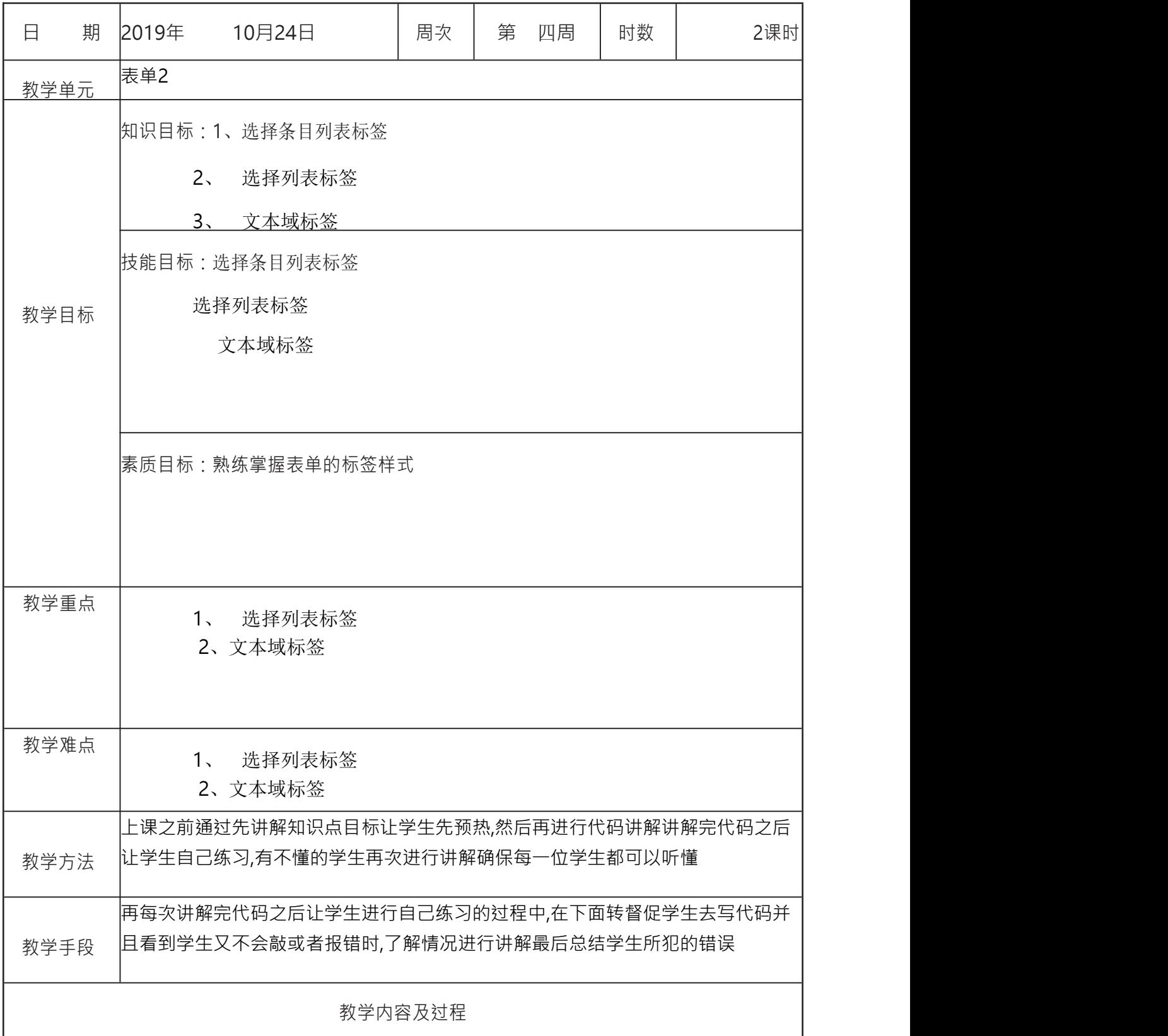

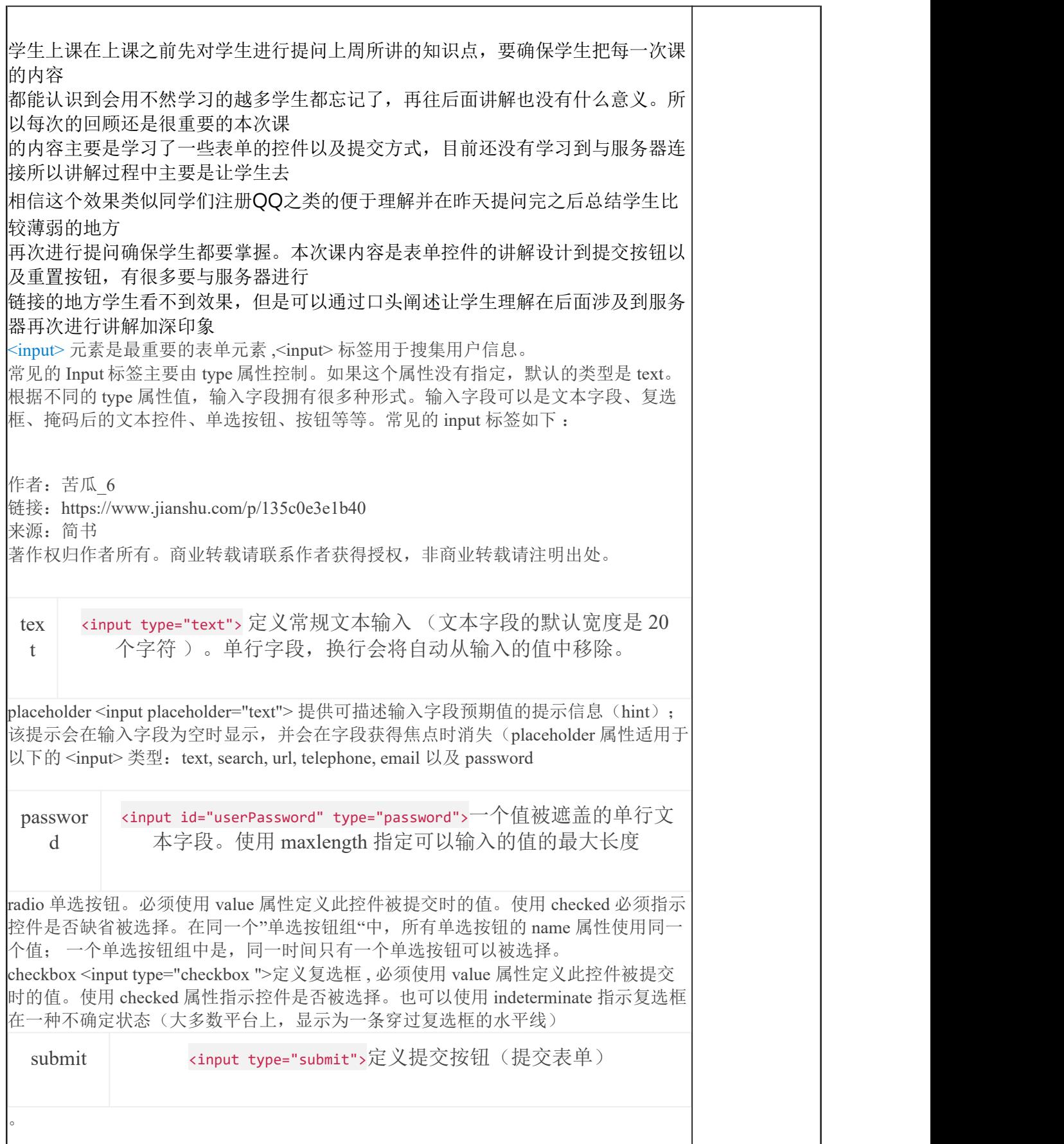

file <input type=" file "> 此控件可以让用户选择文件。使用 accept 属性可以定义控件可 以选择的文件类型。 image <input type=" image "> image 输入类型将图像定义为提交按 钮。必须使用 src 属性定义图片的来源及使用 alt 定义替代文本。还可以使用 height 和 width 属性以像素为单位定义图片的大小。 reset <input type=" reset ">定义重置按钮(清 除文本区域内容,重置所有表单值为默认值) hidden <input type=" hidden " name =" " value=" "> hidden 输入类型定义隐藏字段, 不显示在页面上的控件,但它的值会被提交 到服务器。 color HTML5 用于指定颜色的控件 date HTML5 用于输入日期的控件(年, 月,日,不包括时间) datetime HTML5 基于 UTC 时区的日期时间输入控件(时, 分,秒及几分之一秒)。 datetime-local HTML5 用于输入日期时间控件,不包含时区。

## =**1.** 在 **input** 里,**name** 的作用

由于表单提交的数据一般都是以 key:value 的方式提交,所以 input 中的 name 属性主要用来标识提交的数据的 key 值, 好让服务器处理程序分辨

2. 分组

单选分组

radio 对象代表 HTML 表单中的单选按钮。在 HTML 表单中 <input type="radio"> 每出 现一次,一个 radio 对象就会被创建。

使用 radio 的时候,可以用 name 属性来进行分组, **"name"** 相同的为一组。比如下面 这个, 其中男女为一组, 看书和羽毛球一组;

<input type="radio" name="sex" value="男">男 <input type="radio" name="sex" value="女">女 <input type="radio" name="hobby" value="看书">看书 <input type="radio" name="hobby" value="打羽毛球">打羽毛球 在网页上效果是这样的,

## ◎男 ◎女 ◎看书 ◎打羽毛球

4. type=hidden 隐藏域

[隐藏域](https://developer.mozilla.org/en-US/docs/Web/HTML/Element/input/hidden)是用来收集或发送信息的不可见元素,对于网页的访问者来说,隐藏域是看不见 的。当表单被提交时,隐藏域就会将信息用你设置时定义的名称和值发送到服务器上。

暂存信息

隐藏域的最常见用途之一是跟踪当提交编辑表单时需要更新哪些数据库记录。 典型的 工作流程如下所示:

① 用户决定编辑他们可以控制的某些内容,例如博客文章或产品条目。 他们通过按编 辑按钮开始。

② 要编辑的内容取自数据库并加载到 HTML 表单中,以允许用户进行更改。

③ 编辑后,用户提交表单,更新的数据将发送回服务器,以便在数据库中进行更新。

在步骤 ② 中,正在更新的记录的 ID 被保存在隐藏域中。 当表单在步骤 ③ 中提交时, ID 将自动发送回具有记录内容的服务器。 ID 允许站点的服务器端组件确切地知道需要 使用提交的数据更新哪些记录。

提高网站安全性 隐藏域也用于存储和提交安全令牌, 以提高网站安全性。 基本思想是 form 表单被提交 时,服务器会收到验证信息,并通过一定的算法校验该验证信息,可以有效防止非法请 求对数据库的增删改查。 这将阻止恶意用户创建假冒险的表单,并将表单通过电子邮件发送给不知情的用户,以 欺骗他们转移到错误的地方。 这种攻击称为[跨站请求伪造\(](https://zhuanlan.zhihu.com/p/22521378)CSRF) ; 任何信誉良好的 服务器端框架都使用隐藏的秘密来防止这种攻击 举例: 有些时候我们要给用户一信息,让他在提交表单时提交上来以确定用户身份,如 sessionkey 等。当然这些东西也能用 cookie 实现,但使用隐藏域就简单的多了.而且不 会有浏览器不支持,用户禁用 cookie 的烦恼。 2. 有些时候一个 form 里有多个提交按钮,怎样使程序能够分清楚到底用户是按那一个按 钮提交上来的呢?我们就可以写一个隐藏域,然后在每一个按钮处加上 onclick="document.form.command.value="xx""然后我们接到数据后先检查 command 的值 就会知道用户是按的那个按钮提交上来的。 3. 有时候一个网页中有多个 form,我们知道多个 form 是不能同时提交的,但有时这些 form 确实相互作用, 我们就可以在 form 中添加隐藏域来使它们联系起来。 JavaScript 不支持全局变量,但有时我们必须用全局变量,我们就可以把值先存在隐藏 域里,它的值就不会丢失了。 5. 还有个例子,比如按一个按钮弹出四个小窗口,当点击其中的一个小窗口时其他三个自 动关闭.可是 IE 不支持小窗口相互调用,所以只有在父窗口写个隐藏域,当小窗口看 到那个隐藏域的值是 close 时就自己关掉。 <button>提交</button>、<a class="btn" href="#">提交</a>、<input type="submit" value="提交">三者有什么区别? <button>提交</button>定义一个按钮,。<button> 与 </button> 标签之间的所有内容都 是按钮的内容,其中包括任何可接受的正文内容,比如文本或多媒体内容。 <a class="btn" href="#">提交</a>是一个 a 标签定义的超链接,而其样式用 class="btn"标 记。 <input type="submit" value="提交">定义了提交按钮, 点击并向服务器发送表单数据。 数据会发送到表单的 action 属性中指定的页面。 参考资料及 HTML+DIV+CSS网页设计与布局实用教程 应用资源 作 业 课堂代码 教学反思 总结上课的问题,再做出改善。